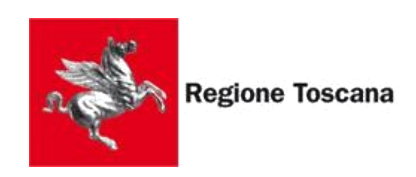

Settore Sanita' digitale e innovazione

# **FSE Fascicolo Sanitario Elettronico 2.0**

## **specifiche tecniche ver. 1.2**

## **Note versione**

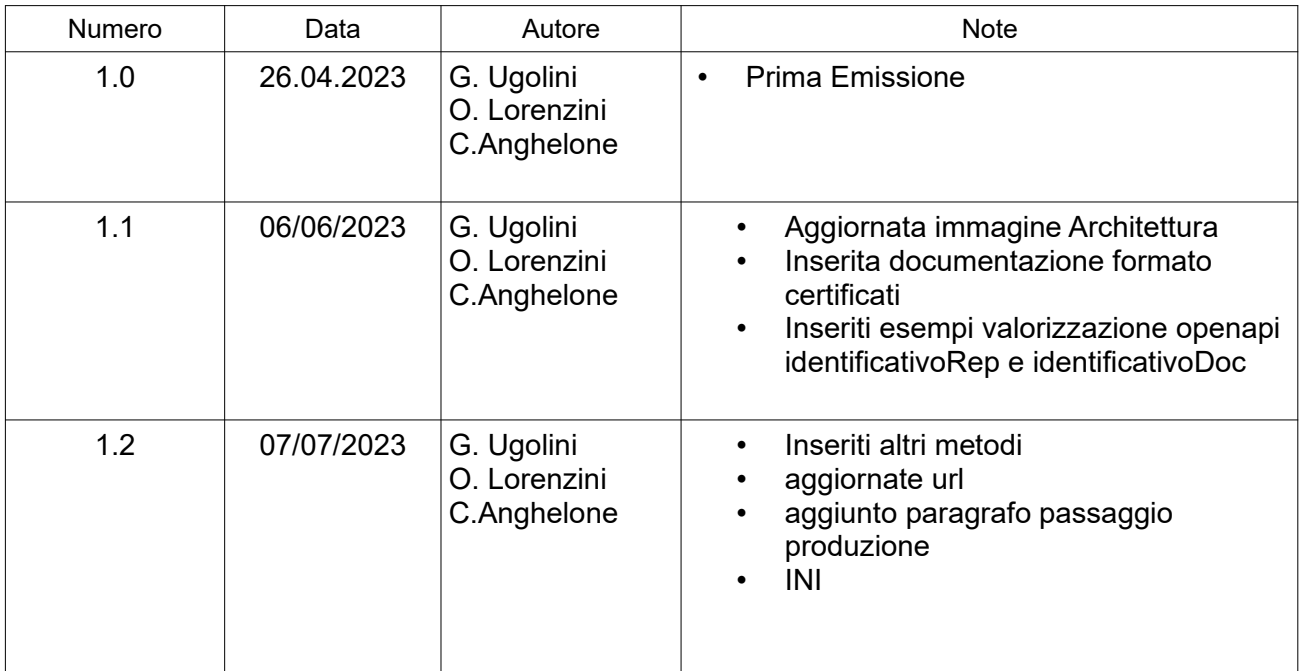

#### **Indice**

## **Indice generale**

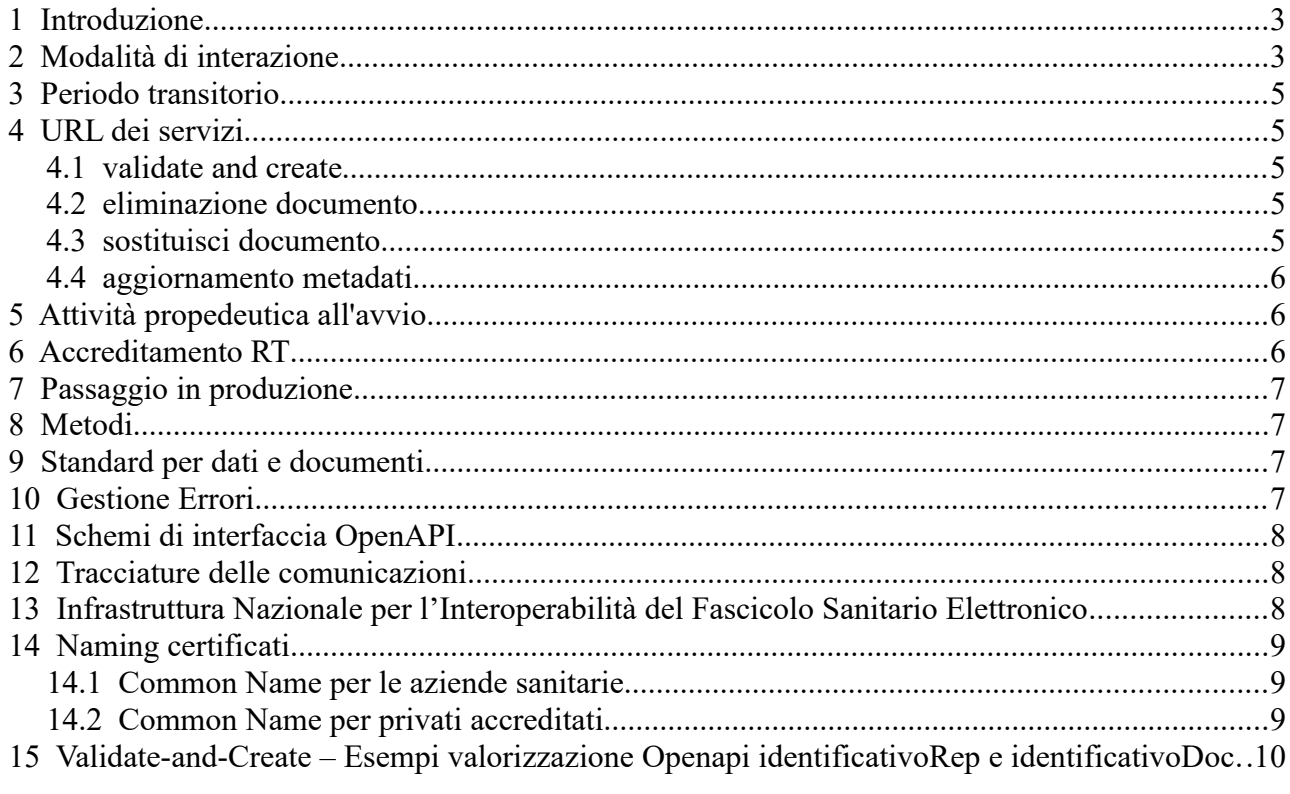

### <span id="page-2-0"></span> **1 Introduzione**

Il Fascicolo Sanitario Elettronico (FSE) è lo strumento attraverso il quale il cittadino può raccogliere e consultare tutta la propria storia sanitaria, condividendola in maniera sicura ed efficiente con gli operatori sanitari.

Il Piano Nazionale di Ripresa e Resilienza (PNRR), Missione 6 Componente 2, promuove il potenziamento del Fascicolo Sanitario Elettronico (FSE) nella sua versione 2.0 al fine di garantirne la diffusione, l'omogeneità e l'accessibilità su tutto il territorio nazionale da parte degli assistiti e operatori sanitari.

Secondo le Linee guida di attuazione il FSE dovrà diventare:

- il punto di accesso per tutti i cittadini ai servizi del SSN, indipendentemente dalla regione di appartenenza;
- un ecosistema di servizi basati sui dati e documenti per i professionisti sanitari per la diagnosi e cura dei propri assistiti consentendo una assistenza sempre più personalizzata;
- uno strumento di prevenzione per le strutture ed istituzioni sanitarie.

Affinché ciò avvenga è necessario che l'infrastruttura tecnologica evolva per:

- rendere FSE omogeneo sul territorio nazionale per dati contenuti, servizi offerti, semplicità di utilizzo/interfaccia e portabilità;
- assicurare che i documenti che alimentano il FSE siano effettivamente prodotti secondo gli standard nazionali;
- rendere più efficace l'interoperabilità tra fascicoli regionali;
- realizzare una effettiva gestione del dato da affiancare a quella del documento;
- garantire che i dati del FSE possano valere anche ai fini secondari (ricerca e governo).

### <span id="page-2-1"></span> **2 Modalità di interazione**

Regione Toscana ha in essere un'infrastruttura sia tecnologica che organizzativa basata su un modello di Registry e Repository centrali a cui occorre dare continuità per garantire una evoluzione coordinata del sistema mantenendo gli attuali livelli di servizio, a tutti gli attori inclusa l'utenza fintanto che il FSE2.0 non sarà a completo regime .

I requisiti fissati per la progettazione della nuova architettura pertanto si possono così brevemente riassumere :

- mantenimento architettura attuale con REP centrali suddivisi per Azienda;
- indicizzazione e alimentazione INI a livello regionale ;

 • adozione delle interfacce di alimentazione di FSE 2.0 in sostituzione dell'attuale sistema di alimentazione basato su RFC.

La nostra soluzione pertanto , nel rispetto del modello sincrono previsto da FSE 2.0 si basa sulle seguenti assunzioni:

 • Utilizzo della Infrastruttura CA Sogei per il sistema di alimentazione anche a livello locale di cui RT curerà dunque la diffusione secondo le regole stabilite dal livello nazionale .

 • certificato di trasporto regionale e firma dei messaggi con il certificato del produttore. Il produttore è in possesso di un suo certificato, rilasciato dalla CA Sogei, produrrà i JWT come da specifica e invocherà le API del middleware regionale. Il middleware regionale utilizzerà un proprio certificato di trasporto per la comunicazione con il GTW nazionale.

Questa soluzione ci offre

- a) garanzia di non ripudio anche nella fase di alimentazione del repository regionale .
- b) impatto minimale sulle Aziende che utilizzando i fondi PNRR per adeguare i loro impianti e adottare le interfacce applicative proprie di FSE2.0 . Ci sarà dunque solo una variazione nell'endpoint di destinazione (infrastruttura di interoperabilità regionale- CART e non direttamente il GW FSE 2.0 (GTW).
- c) Aderenza alla specifica nazionale caso 1 rif. "Modello di middleware regionale"

Questo approccio porta quindi RT ad avere una soluzione in continuità con l'esistente pur garantendone una evoluzione in linea con le regole tecniche di FSE 2.0.

In questo nuovo contesto e con i vincoli e requisiti precedentemente espressi, l'architettura ed il funzionamento del FSE di Regione Toscana saranno soggetti ad una serie di evoluzioni e adeguamenti. Tra le modifiche principali troviamo la sostituzione dei protocolli legati all'alimentazione del FSE2.0. Si passerà, pertanto, da una tecnologia a web service SOAP ad una comunicazione mediante API REST (in linea con le evoluzioni nazionali sul FSE2.0).

La comunicazione da e per le aziende sarà veicolata ancora da CART che manterrà la sua funzione di gestore della comunicazione in ingresso e uscita dal dominio SIS e RT continuerà a vedere alimentati gli attuali repository ad uso FSE (REP)

Il CART espone l'endpoint che sarà utilizzato dalle aziende per gestire la comunicazione con FSE2.0. Tale endpoint esporrà una interfaccia openapi aderente alla specifica del gateway FSE.

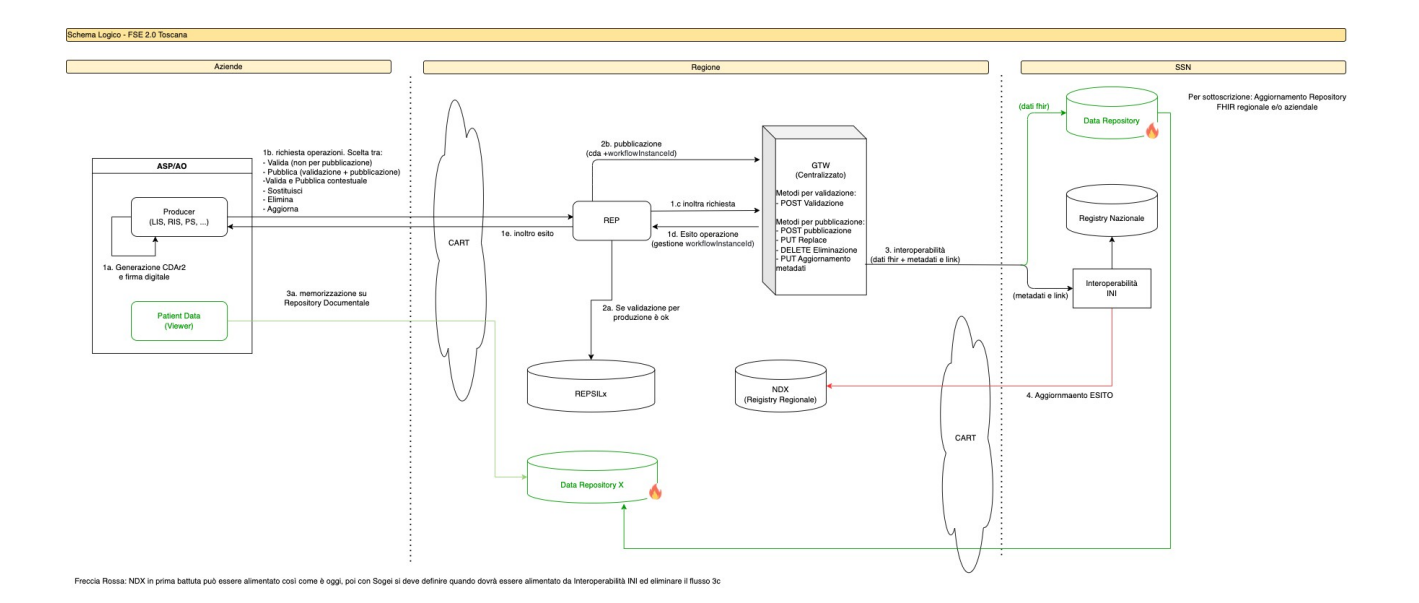

La Figura sopra rappresenta la soluzione di RT e approvata dal livello nazionale(DTD.)

## <span id="page-4-4"></span> **3 Periodo transitorio**

Pur non essendoci ancora il GTW nazionale , RT è comunque in grado di acquisire i documenti aderenti alla nuova specifica documentale prevista da FSE2.0, attraverso un servizio che espone il metodo previsto dal GTW nazionale e denominato "VALIDAZIONE E PUBBLICAZIONE CREAZIONE CONTESTUALE" .

Il servizio regionale opererà dunque una validazione in accordo agli stessi schemi xsd previsti dal futuro GW nazionale.

RT inoltre renderà disponibili i metodi:

- ELIMINAZIONE DOCUMENTO
- SOSTITUZIONE DOCUMENTI
- AGGIORNAMENTO METADATI

#### <span id="page-4-3"></span> **4 URL dei servizi**

Il CART espone il servizio alle seguenti base url:

#### - ambiente di stage

- • [https:// fse20gwstage .regione.toscana.it](https://apifse.regione.toscana.it/)/gateway/v1/
- ambiente di produzione
	- https://fse20gw.regione.toscana.it/gateway/v1/ln accordo alla specifica openapi del servizio, i metodi saranno quindi accessibile ai seguenti endpoint:
- <span id="page-4-2"></span> **4.1 validate and create**
- ambiente di stage
	- • [https://fse20gwstage.regione.toscana.it](https://apifse.regione.toscana.it/)/gateway/v1/documents/validate-and-create
- ambiente di produzione
	- •<https://fse20gw.regione.toscana.it/gateway/v1/documents/validate-and-create>

#### <span id="page-4-1"></span> **4.2 eliminazione documento**

- ambiente di stage

- • [https://fse20gwstage.regione.toscana.it](https://apifse.regione.toscana.it/)/gateway/v1/documents/ {identificativoDocUpdate}
- ambiente di produzione
	- • [https://fse20gw.regione.toscana.it/gateway/v1](https://fse20gw.regione.toscana.it/gateway/v1/documents/validate-and-create)/{identificativoDocUpdate}

#### <span id="page-4-0"></span> **4.3 sostituisci documento**

- ambiente di stage
	- • [https://fse20gwstage.regione.toscana.it](https://apifse.regione.toscana.it/)/gateway/v1/documents/

{identificativoDocUpdate}

- ambiente di produzione
	- • [https://fse20gw.regione.toscana.it/gateway/v1/documents](https://fse20gw.regione.toscana.it/gateway/v1/documents/validate-and-create)/{identificativoDocUpdate}

#### <span id="page-5-2"></span> **4.4 aggiornamento metadati**

- ambiente di stage

- • [https://fse20gwstage.regione.toscana.it](https://apifse.regione.toscana.it/)/gateway/v1/documents/ {identificativoDocUpdate}/metadata
- ambiente di produzione
	- • [https://fse20gw.regione.toscana.it/gateway/v1](https://fse20gw.regione.toscana.it/gateway/v1/documents/validate-and-create)/documents/{identificativoDocUpdate}/ metadata

### <span id="page-5-1"></span> **5 Attività propedeutica all'avvio**

Per poter essere abilitati all'uso dei servizi oggetto del presente documento, è necessario avere fatto esplicita richiesta a Regione Toscana. In particolare, è necessario eseguire i seguenti passi:

- 1. Visitare il sito del CART nella sezione configurazione dei servizi [https://cart.regione.toscana.it/portale/it/panoramica-cart/la-richiesta-di-adesione-ai](https://cart.regione.toscana.it/portale/it/panoramica-cart/la-richiesta-di-adesione-ai-servizi/)[servizi/](https://cart.regione.toscana.it/portale/it/panoramica-cart/la-richiesta-di-adesione-ai-servizi/)
- 2. Dalla sezione download, scaricare il documento Adesione API FSE-2.0.
- 4. compilare il modulo, indicando l'ambiente richiesto (staging/produzione)
- 5. inviare il moduloall'indirizzo: cartdesk@regione.toscana.it e per conoscenza a [teamfse2.0@regione.toscana.it](mailto:teamfse2.0@regione.toscana.it), allegando il certificato X.509 di autenticazione del canale TLS ottenuto dalla CA Sogei

Il passaggio in produzione sarà approvato solo per i SW che abbiano proceduto con "Accreditamento RT".

### <span id="page-5-0"></span> **6 Accreditamento RT**

Possono richiedere di essere accreditati ad RT i SW che abbiano superato la fase 1 di accreditamento con DTD e regolarmente iscritti nell'elenco :

[https://github.com/ministero-salute/it-fse-support/blob/main/doc/accreditamento/](https://github.com/ministero-salute/it-fse-support/blob/main/doc/accreditamento/README.md) [README.md](https://github.com/ministero-salute/it-fse-support/blob/main/doc/accreditamento/README.md)con le seguenti modalitàL'accreditamento con RT segue la seguente specifica:

- Certificare il sw su compliance<https://compliance.toscana.it/portale/it/>
- comunicare via mail ai referenti regionali teamfse2.0@regione.toscana.it , l'effettiva certificazione avvenuta,

ATTENZIONE: Nel periodo transitorio l'accreditamento avviene solo rispetto al metodo " validazione e pubblicazione creazione contestuale, aggiornamento metadati, cancellazione documento e sostituzione documento "

## <span id="page-6-3"></span> **7 Passaggio in produzione**

Gli accreditati compliance, per il passaggio in produzione devono effettuare un attività di stage. Per tanto l'ente o il fornitore dovrà richiedere una fruizione cart distinta per ogni impianto. Questo al fine di verificare l'effetivo funzionamento di tutti i metodi e della correttezza dei meta-dati caratteristici di ogni impianto

Dopo di che comunicare via mail ai referenti regionali teamfse2.0@regione.toscana.it , che sono stati effettuati i test indicando cart\_id e azienda di riferimento così da poter effettuare controlli puntuali.

Attendere mail di risposta da parte di Regione Toscana con l'esito della verifica e l'eventuale ok per il passaggio in produzione che dovrà seguire le richieste a cart in produzione per ogni impianto .Nel periodo transitorio , Regione Toscana , fornirà in questa fase, un unico certificato da sia per l' autenticazione del canale e firma del token jwt.

Con la messa in produzione del gw nazionale , i certificati verranno prodotti ed erogati dalla piattaforma di provisioning nazionale.

### <span id="page-6-2"></span> **8 Metodi**

I messaggi di request da inviare e anche i messaggi di response sono descritti in : <https://github.com/ministero-salute/it-fse-support/tree/main/doc/integrazione-gateway>

### <span id="page-6-1"></span> **9 Standard per dati e documenti**

Come previsto dalle specifiche FSE 2.0 i documenti dovranno essere in formato HL7 CDA2 iniettati in PDF firmati (PADES). Le guide implementative CDA2 sono reperibili presso il sito ufficiale di HL7 Italia alla url [http://www.hl7italia.it/hl7italia\\_D7/node/2359](http://www.hl7italia.it/hl7italia_D7/node/2359).

### <span id="page-6-0"></span> **10 Gestione Errori**

Gli errori che saranno restituiti dal GWT nazionale, non appena questo sarà reso disponibile, saranno restituiti in maniera trasparente da CART all'applicativo mittente. Nel caso in cui il CART non riesca a consegnare al GWT la richiesta, potrà generare ulteriori errori, per la documentazione dei quali si rimanda alla documentazione delle modalità di integrazione con il CART, disponibili alla URL:

• https://cart.regione.toscana.it/portale/it/integrazione-degli-applicativi/

In entrambi i casi la risposta conterrà l'header HTTP X-CART-id, valorizzato con un identificativo unico di transazione generato dal CART, che si raccomanda di citare in ogni comunicazione con il CART.

## <span id="page-7-2"></span> **11 Schemi di interfaccia OpenAPI**

[https://github.com/ministero-salute/it-fse-support/blob/main/openapi/gateway/](https://github.com/ministero-salute/it-fse-support/blob/main/openapi/gateway/swagger_gtw.yaml) [swagger\\_gtw.yaml](https://github.com/ministero-salute/it-fse-support/blob/main/openapi/gateway/swagger_gtw.yaml)

<https://github.com/ministero-salute/it-fse-support/tree/main/validazione>

#### <span id="page-7-1"></span> **12 Tracciature delle comunicazioni**

Ad ogni invio l'infrastruttura CART restituisce al chiamante l'identificativo della chiamata/transazione. Tale identificativo è restituito come valore dell'header HTTP **X-Cartid**.

Il valore dell'header **X-Cart-id** deve essere sempre salvato e custodito perchè permette di certificare l'avvenuta comunicazione del messaggio garantendone la tracciabilità all'interno dell'intero sistema. È importante osservare che tale identificativo viene sempre restituito dall'infrastruttura sia in caso di accettazione o meno del messaggio**.**

Un esempio di valore della variabile X-Cart-id è il seguente b7cad8e2-72c4-41ce-ac9a-24ff2b3f72a0.

#### <span id="page-7-0"></span> **13 Infrastruttura Nazionale per l'Interoperabilità del Fascicolo Sanitario Elettronico**

Nel conferimento verso INI si sottolinea la necessità di definire correttamente i tre attributi obbligatori ai fini di monitoraggio:

"Identificativo Applicativo" - SubjectApplicationId

"Fornitore Applicativo" - SubjectApplicationVendor

"Versione Applicativo" - SubjectApplicationVersion

I tre metadati devono essere valorizzati con le tre medesime stringhe dichiarate al DTD dal Fornitore stesso durante il processo di accreditamento Fase 1, consultabili nelle colonne "Fornitore", "Applicativo", "Versione", dalla pagina di GitHub della lista software convalidati al seguente link: it-fse-accreditati/RESULTS at main · ministero-salute/it-fse-accreditati · **GitHub.** 

Si prega di prestare la massima attenzione nella definizione di tali dimensioni tenendo in considerazione: numero di caratteri, maiuscole, minuscole, spazi, caratteri speciali, underscore, punti, virgole etc.

Si ricorda che data la possibilità al fornitore di autodichiarare versioni software equivalenti a quella accreditata in fase 1, è possibile valorizzare il metadato "Versione Applicativo" con una delle dimensioni dichiarate al DTD e riportate nella sopra citata lista software convalidati in quarta colonna "Versione equivalente". Anche per questa si richiede di prestare massima attenzione nella valorizzazione come sopra indicato.

## <span id="page-8-2"></span> **14 Naming certificati**

Ci saranno 2 tipologie di certificato uno di firma e l'altro di autenticazione i certificati di autenticazione avranno un prefisso An# dove n indica il numero di certificato rilasciato a quel software di tipo autenticazione , mentre quello di firma avrà un prefisso Sn#, dove n indica il numero di certificato rilasciato per quel software di tipo signature.

#### <span id="page-8-1"></span> **14.1 Common Name per le aziende sanitarie**

I CN per le aziende sanitarie saranno

An#CodRegioneCodAzTipDominioFornitoreCodStrutrua dove

CodRegione = 090

CodAz = valori tabella RCT aziende\_sanitarie

TipDominio = campo Codice \_Tabella 44 della url [https://github.com/ministero-salute/it](https://github.com/ministero-salute/it-fse-support/tree/main/doc/integrazione-gateway#132-campi-contenuti-nella-request-body)[fse-support/tree/main/doc/integrazione-gateway#132-campi-contenuti-nella-request-body](https://github.com/ministero-salute/it-fse-support/tree/main/doc/integrazione-gateway#132-campi-contenuti-nella-request-body)

Fornitore = Nome del Fornitore

CodStruttura = Codice sts11 o analogo per identificare la struttura

un esempio è A1#090201REFWERFEN9060203

analoghi sono i certificati di Signature S1#090201REFWERFEN9060203

#### <span id="page-8-0"></span> **14.2 Common Name per privati accreditati**

I CN per i privati accreditati saranno

An#CodRegioneCodAzRifTipDominioFornitoreNomeStrutturaPrivata dove

CodRegione = 090

CodAz = valori tabella RCT aziende\_sanitarie

TipDominio = campo Codice \_Tabella 44 della url [https://github.com/ministero-salute/it](https://github.com/ministero-salute/it-fse-support/tree/main/doc/integrazione-gateway#132-campi-contenuti-nella-request-body)[fse-support/tree/main/doc/integrazione-gateway#132-campi-contenuti-nella-request-body](https://github.com/ministero-salute/it-fse-support/tree/main/doc/integrazione-gateway#132-campi-contenuti-nella-request-body)

Fornitore = Nome del Fornitore NomeStrutturaPrivata = nome della struttura privata accreditata un esempio è A1#090201LISZUCCHETTIBIOLABOR analoghi sono i certificati di Signature S1#090201REFZUCCHETTIBIOLABOR

#### <span id="page-9-0"></span> **15 Validate-and-Create – Esempi valorizzazione Openapi identificativoRep e identificativoDoc**

## **identificativoDOC**

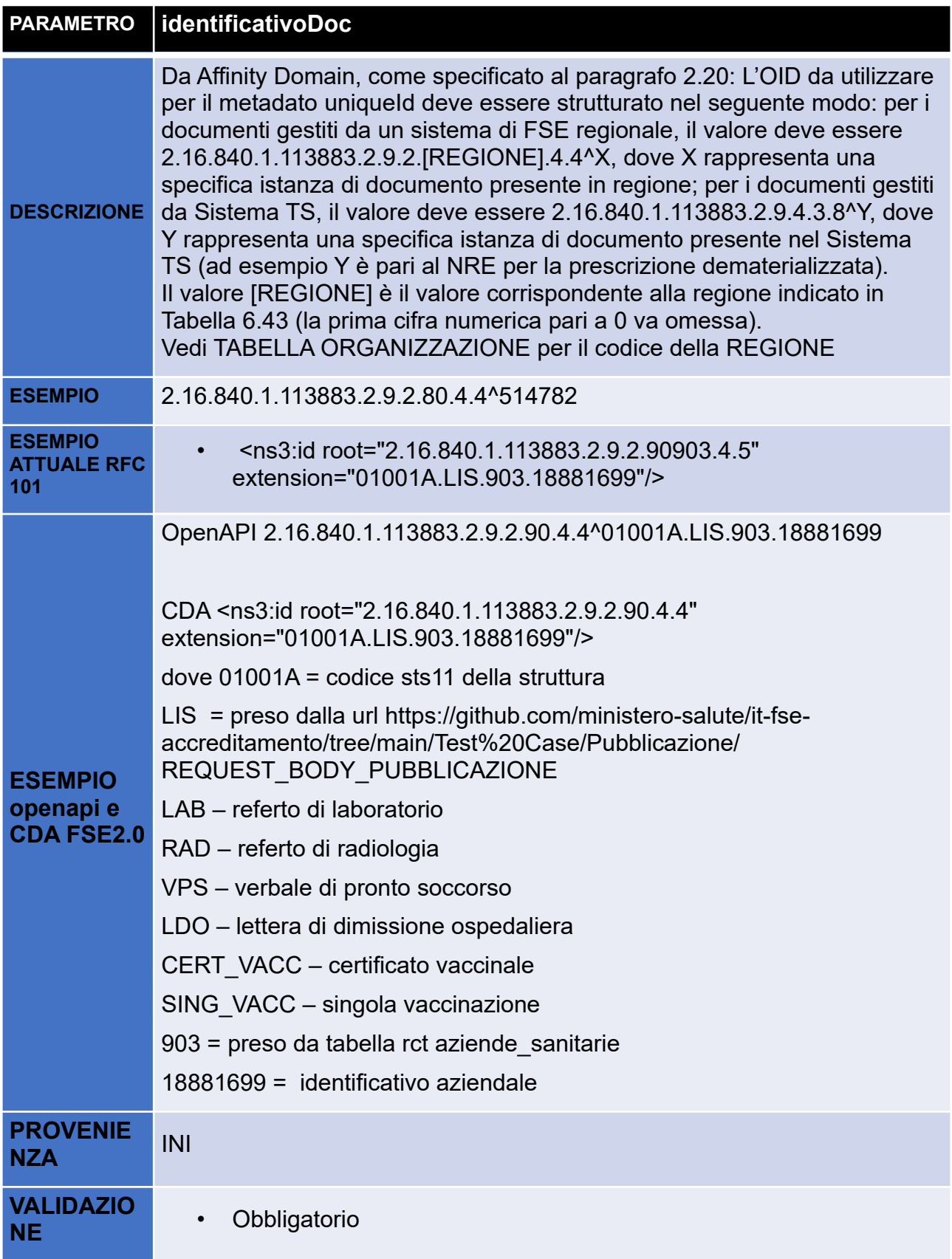

## **identificativoREP**

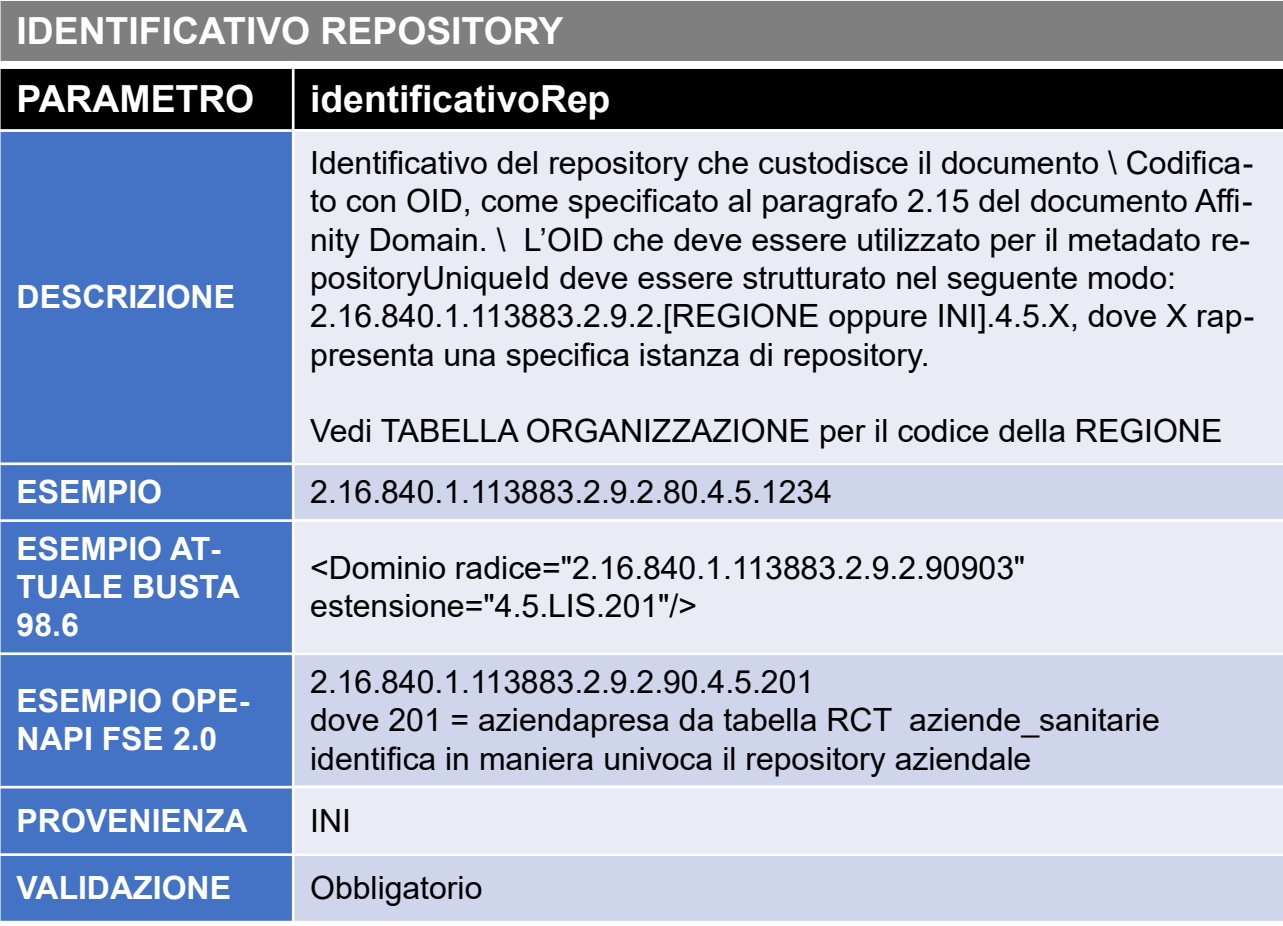